# **PROFEPT**

PROTÓTIPO DE **APLICATIVO<br>PARA AVALIAÇÃO<br>DA APRENDIZAGEM** 

#### **Autores**  Joelma Alves de Oliveira Thiago Soares de Oliveira

#### **Colaborador** Hugo Reis Rocha

#### Dados Internacionais de Catalogação na Publicação (CIP)

048p Oliveira, Joelma Alves de, 1981-. Protótipo de aplicativo para avaliação da aprendizagem / Joelma Alves de Oliveira, Thiago Soares de Oliveira. - Macaé, RJ, 2024.  $18f$ : il. color.

> Produto educacional proveniente da dissertação intitulada: Sistema de avaliação da aprendizagem em design gráfico: o desafio do processo avaliativo em áreas criativas (Mestrado em Educação Profissional e Tecnológica). -Instituto Federal de Educação, Ciência e Tecnologia Fluminense, Programa de Pós-Graduação em Educação Profissional e Tecnológica, Macaé, RJ, 2024. Inclui referências.

> 1. Aprendizagem - Avaliação - Manuais, guias, etc.. 2. Ensino profissional. 3. Design gráfico - Estudo e ensino. 4. Instituto Federal de Educação, Ciência e Tecnologia Fluminense. 5. Prática de ensino. I. Oliveira, Thiago Soares de, 1986-, orient. II. Título.

> > CDD 371.26  $(23. ed.)$

Bibliotecária-Documentalista | Verônica Gonçalves Borges Noguères | CRB-7/5702

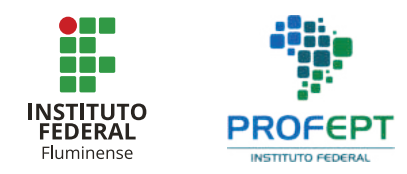

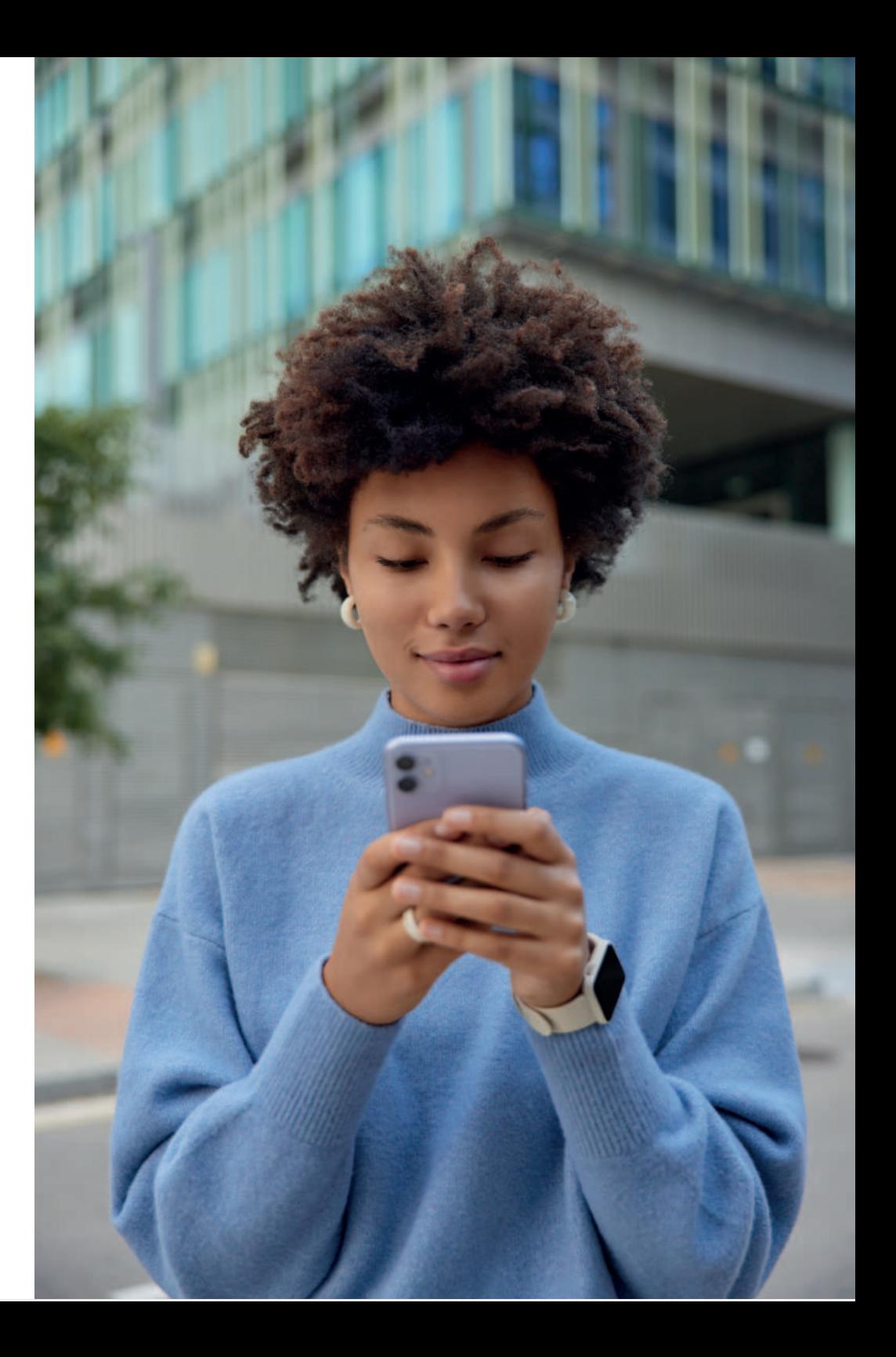

# **SUMÁRIO**

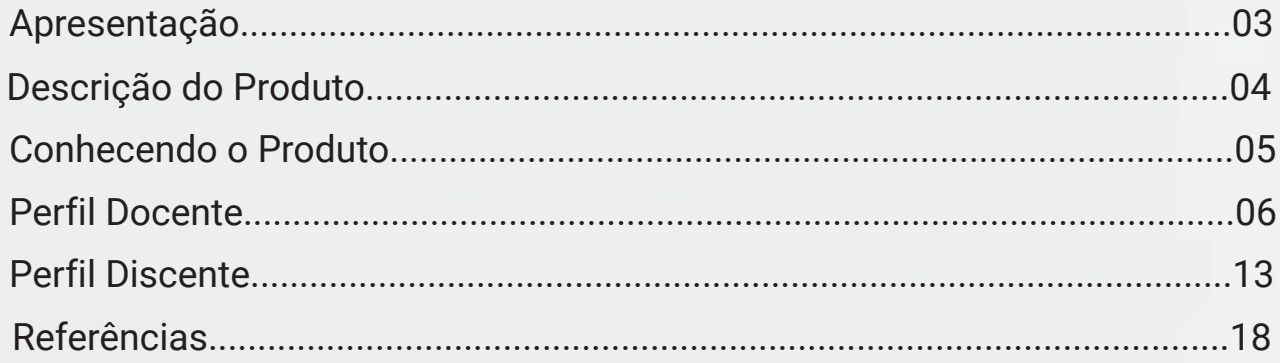

# **APRESENTAÇÃO**

Este manual é direcionado aos usuários interessados neste recurso educativo, que se materializa na forma de um protótipo de aplicativo desenvolvido no âmbito de uma pesquisa de mestrado em Educação Profissional e Tecnológica (Profept) no Instituto Federal Fluminense, focando especificamente na avaliação da aprendizagem em um curso voltado para a criatividade. O aplicativo tem como metas principais auxiliar educadores em suas práticas avaliativas e assegurar que os estudantes possam consultar facilmente informações sobre seu progresso e resultados acadêmicos.

O desenvolvimento do aplicativo foi baseado pelas diretrizes apontadas tanto por docentes quanto por discentes envolvidos na pesquisa. AlÈm de suas funcionalidades primárias, a ferramenta é projetada para promover uma comunicação eficiente entre professores e alunos, fornecer feedback construtivo e possibilitar um acompanhamento contínuo do desenvolvimento estudantil. Com esses objetivos, espera-se que o aplicativo contribua significativamente para a melhoria dos processos de ensino e aprendizagem.

# **DESCRIÇÃO DO PRODUTO**

A concepção deste aplicativo, categorizado no campo do Design como um MVP (Produto Minimamente Viável), foi realizada com o intuito de validar suas funções e avaliar seu potencial para efetuar transformações substanciais no processo de avaliação da aprendizagem junto aos participantes do estudo.

O design do aplicativo foi desenvolvido com foco nas necessidades dos usuários. Como se trata de um protótipo, as prioridades foram estabelecidas nas funcionalidades-chave, usabilidade e experiência do usuário (UX), sem entrar em detalhes técnicos de programação, tais como escolha da linguagem de programação, codificação, lógica de processamento de dados, ou integração com servidores e bancos de dados. Além disso, o escopo deste estágio não englobou a criação de uma identidade visual ou nome específico para a ferramenta.

Para a materialização do protótipo, optou-se pelo uso do Figma, uma plataforma que permite o desenvolvimento de mockups interativos de interfaces. Esta ferramenta viabiliza a construção de uma simulação próxima à experiência do usuário final, conectando diversas telas e definindo transições animadas, o que permite um teste aprofundado das funcionalidades e usabilidade do design proposto antes de sua execução final.

# **CONHECENDO O PRODUTO**

A interface de um aplicativo deve facilitar o manuseio das funções disponibilizadas pela ferramenta, além de proporcionar um elevado nível de usabilidade digital. Esta usabilidade, conforme descrito por Stickdorn (2014), tem uma relação intrínseca com a maneira pela qual a interação é sequenciada, frequentemente em termos de design do diálogo entre o serviço (online) e o usuário. Com base nessa premissa, foram realizados múltiplos estudos para mapear os fluxos de informação dentro do aplicativo, com o objetivo de otimizar a experiência do usuário ao navegar pelas diversas funcionalidades e garantir uma interação intuitiva e eficiente. Este processo envolve a análise detalhada de como os usuários acessam e utilizam as diversas funcionalidades, buscando sempre simplificar e tornar mais agradável a jornada do usuário dentro do aplicativo.

Reconhecendo que o protótipo em questão se destina a dois grupos distintos de usuários – professores e estudantes –, procederemos com a apresentação detalhada das interfaces projetadas para cada um desses públicos.

# PROTÓTIPO DE APLICATIVO **PERFIL DOCENTE**

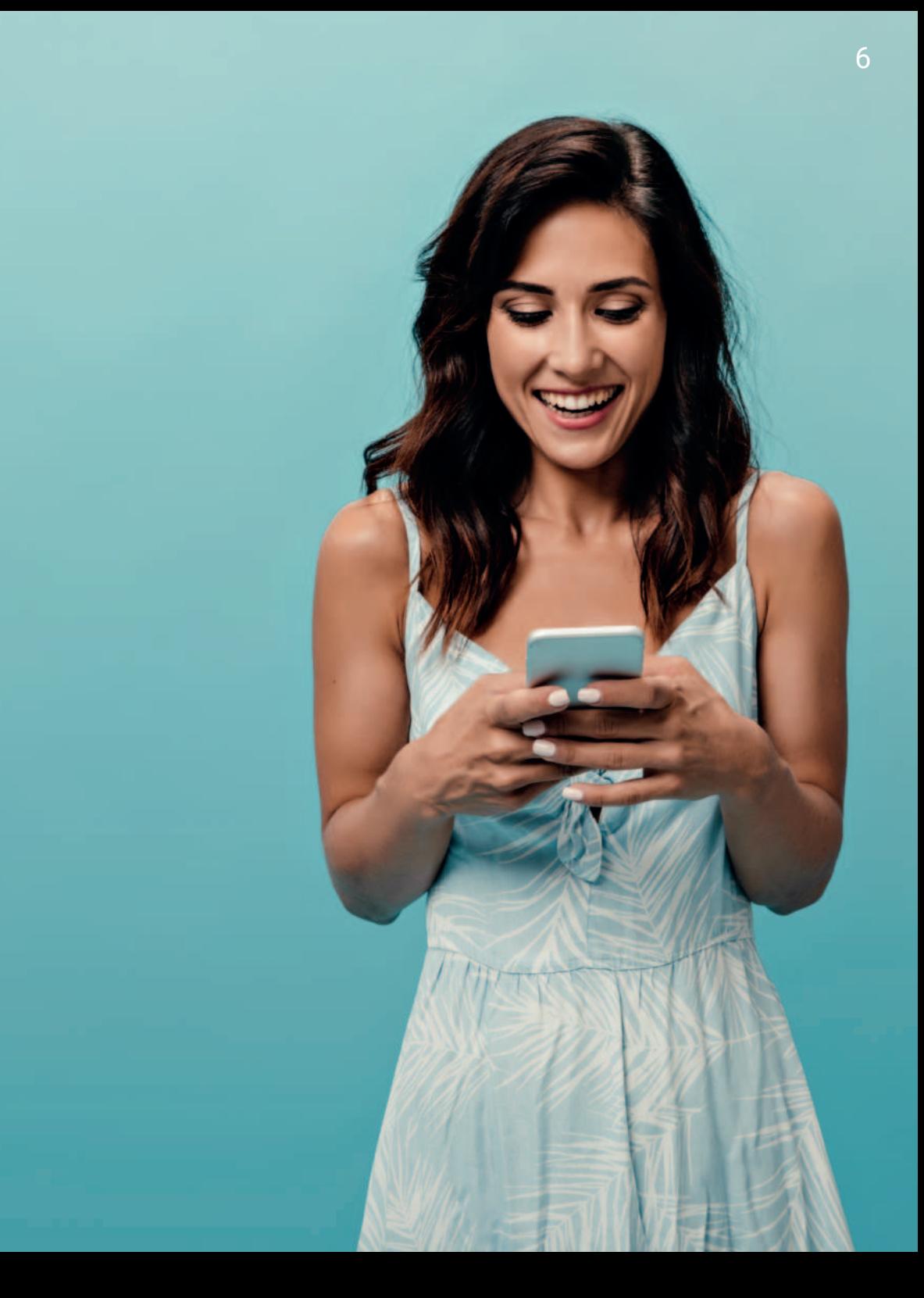

# **NTE**

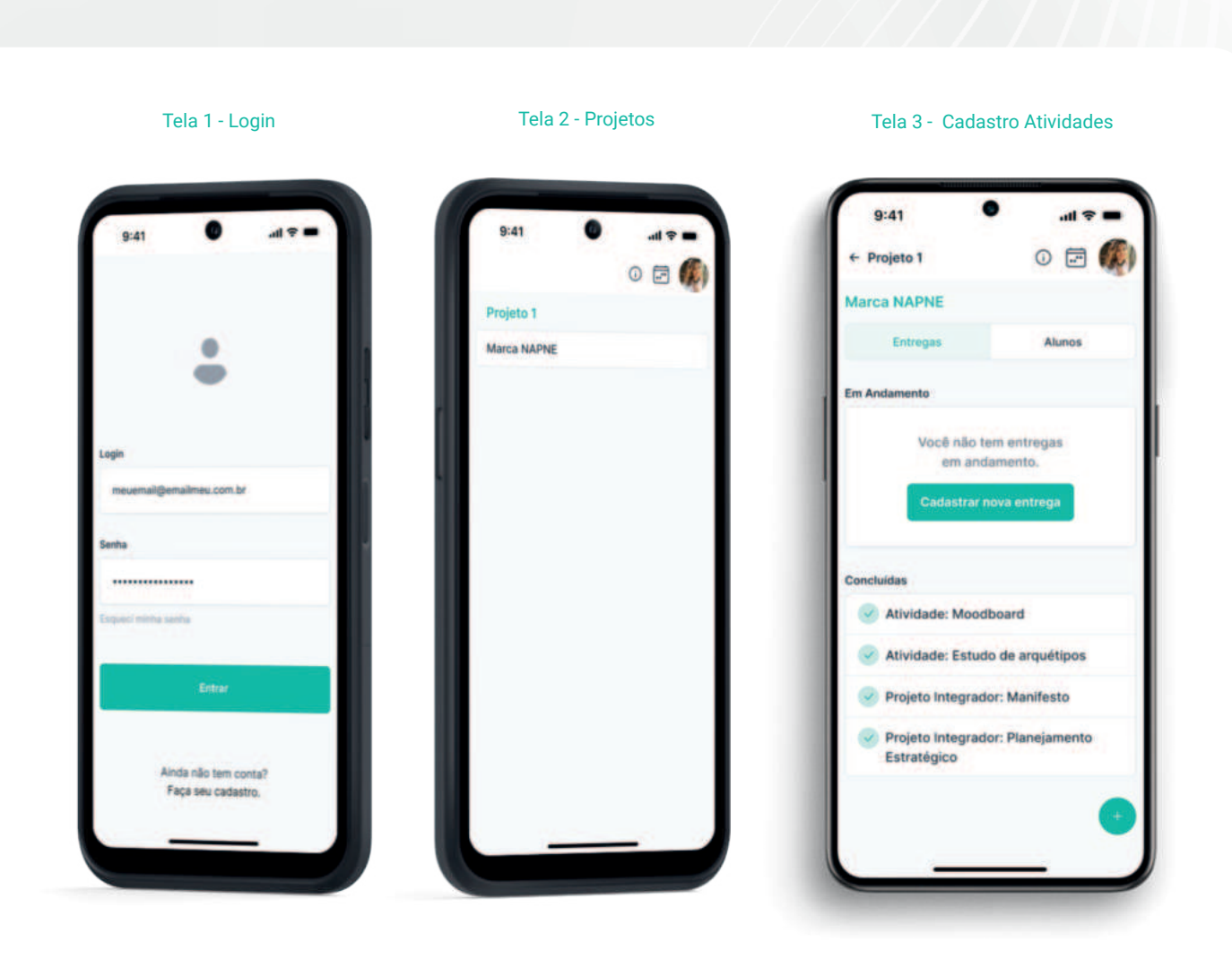

#### **INSTRUÇÕES DE MANUSEIO**

Tela 4 - Ao clicar no botão para "cadastrar uma nova entrega", o usuário deve preencher informações como o tipo de atividade (coletiva ou individual), os objetivos educacionais, e os tipos de conhecimentos envolvidos (cognitivo, psicomotor e atitudinal). Também é necessário registrar a data de entrega das atividades e escolher as competências a ser avaliadas

Tela 5 e 6 - O usuário deve selecionar as competências a serem avaliadas na atividade proposta, com a opção de escolher um único eixo ou todos os eixos disponíveis. Assim. clicar no botão para "salvar" para concluir a ação

#### Telas 4 e 5 - Cadastro de Nova Atividades

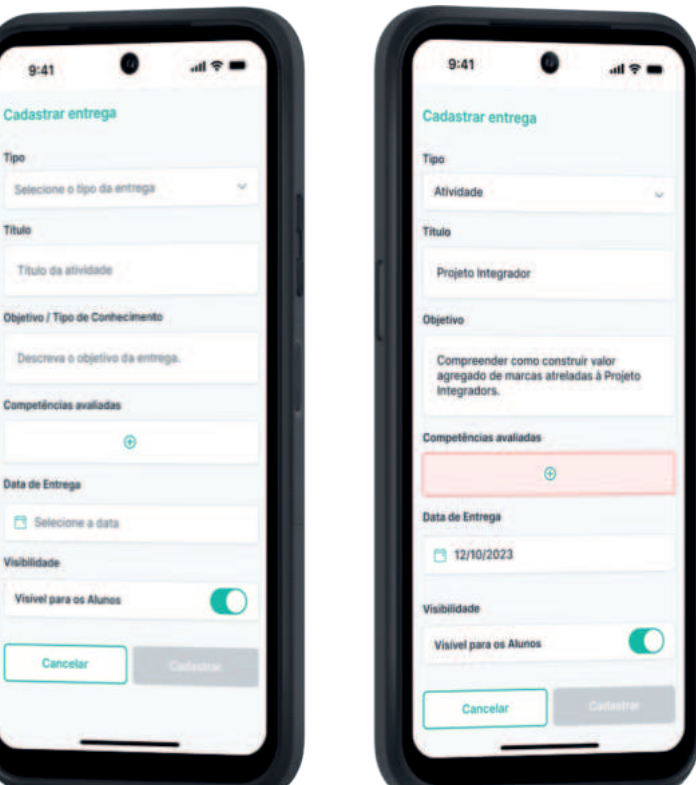

#### Tela 6 e 7 - Seleção de Competências

Eixo 1 - Capacidade Criativa

Ideland

Interdisciplinar

Eixo 2 - Expressão e Representação de

Eixo 3 - Abordagem Colaborativa e

Eixo 4 - Visão Sistêmica do Projeto

Eixo 5 - Dominio da Metodologia Projetual

Eixo 6 - Processos Técnicos e Produtivos

Eixo 7 - Visão Histórica e Prospectiva

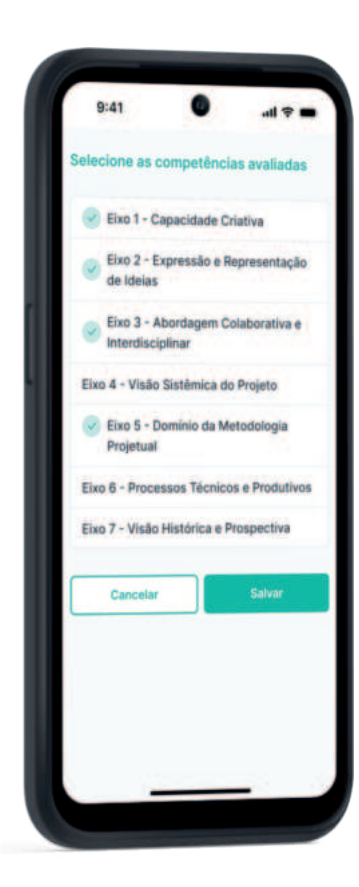

#### INSTRUÇÕES DE MANUSEIO

Tela 8 e 9 - Após registrar uma nova atividade avaliativa, esta será destacada na seção "atividade em andamento". Ao selecionar esta opção, uma janela será exibida perguntando ao usuário qual ação deseja realizar. As opções disponíveis são: "avaliar competências", "dar feedback" ou "apagar entrega".

Tela 10 e 11 - Ao optar por "avaliar competências", a próxima tela exibe o nome do primeiro aluno a ser avaliado e permite navegar para os nomes do "estudante anterior e posterior" na lista, organizada em ordem alfabética. Ao clicar em "nova avaliação", a tela seguinte apresenta campos para inserir as notas de cada competência que foi selecionada pelo professor durante o cadastro da atividade.

Telas 8 e 9 - Cadastro de Nova Atividades

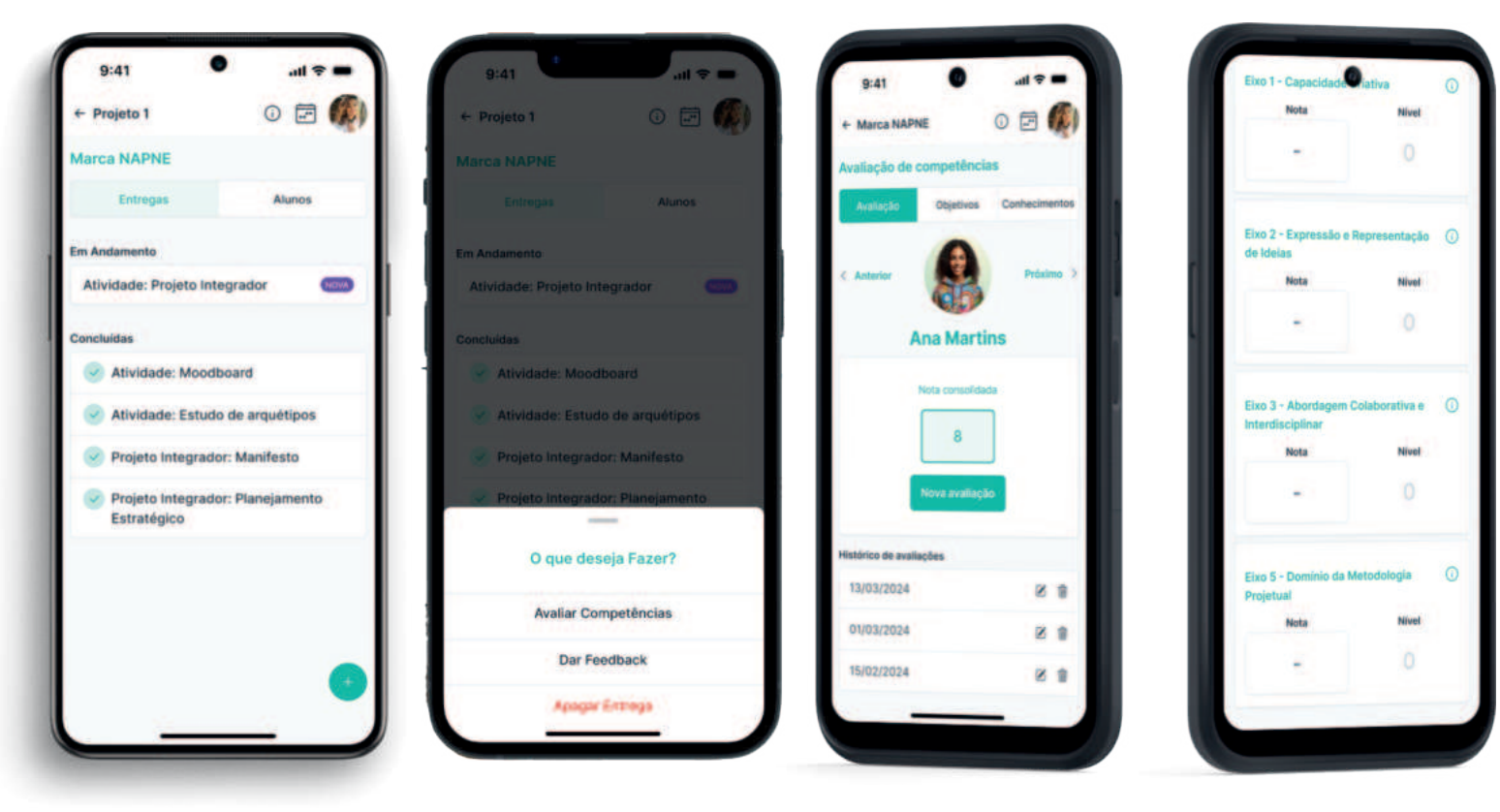

#### Telas 10 e 11 - Seleção de Competências

#### **INSTRUCÕES DE MANUSEIO**

Tela 12 e 13 - Assim que o usuário digita a nota no campo da respectiva competência, já é indicado o nível de desempenho que o estudante se encontra naquele eixo. Ao cadastrar as notas correspondentes a cada conjunto de competências selecionado na atividade avaliativa, o usuário deverá clicar no botão "lançar notas" ou "cancelar o lançamento", para fazer algum ajuste, por exemplo.

Tela 14 - Ao confirmar a ação de lançamento de notas, a tela em sequência já retorna à página do aluno que está sendo avaliado novamente e a atividade avaliativa em questão já aparece no histórico de avaliações. Nesta página poderá ser conferido os objetivos educacionais e tipos de conhecimentos que a atividade irá abranger.

 $9:41$ 

de Ideias

 $\mathbf{1}$ 

 $\frac{4}{\epsilon}$ 

 $\overline{7}$ 

PORS

.<br>Nova avaliacão **Ana Martins** Eixo 1 - Capacidade Criativa  $\odot$ Nivel  $\Omega$ Eixo 2 - Expressão e Representação ( Nivel  $\circ$  $\frac{2}{486}$  $\frac{3}{2}$  $\overline{5}$ 6 **JKL** MNO  $\overline{8}$  $\overline{9}$ TUV WXYZ  $\overline{(\mathbf{x})}$  $\Omega$ 

# Tela 12 - Processo deAvaliação Tela 13 - Processo deAvaliação Tela 14 - Processo deAvaliação 8.5 Fixe 2 - France  $\overline{3}$  $\sigma$ en Colaborativa e  $9.5$ 5 Eixo 5 - De  $\Omega$

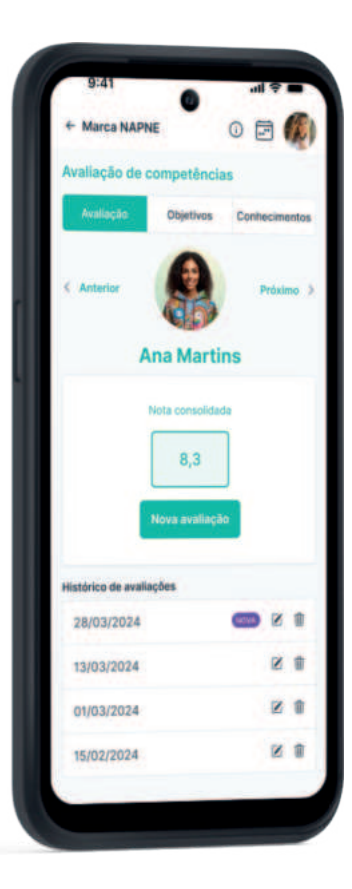

# Tela 15 - Envio de Feedback Tela 16 - Envio de Feedback Tela 16 - Envio de Feedback Tela 17 - Envio de Feedback<br>INSTRUÇÕES DE MANUSEIO

Tela 15 - Para dar feedbacks nas atividades avaliativas, o usuário precisa retornar à página de cadastro das atividades, selecionar a atividade específica e, na janela de opções, clicar em "dar feedbacks".

Tela 16 - A página seguinte disponibilizará a lista dos alunos cadastrados, em ordem alfabética, dos quais o professor deve selecionar e abaixo e fazer a escolha da forma de registrar o feedback, sendo possível através de vídeo, áudio ou texto. Nesta página também é possível verificar o histórico dos feedbacks enviados ao referido aluno.

Tela 17 - No exemplo ao lado, apresenta a simulação de um vídeo de feedback sendo gravado pelo usuário.

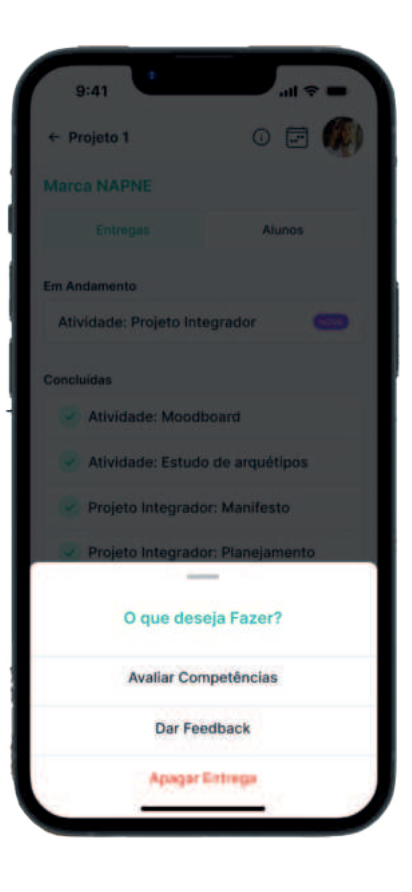

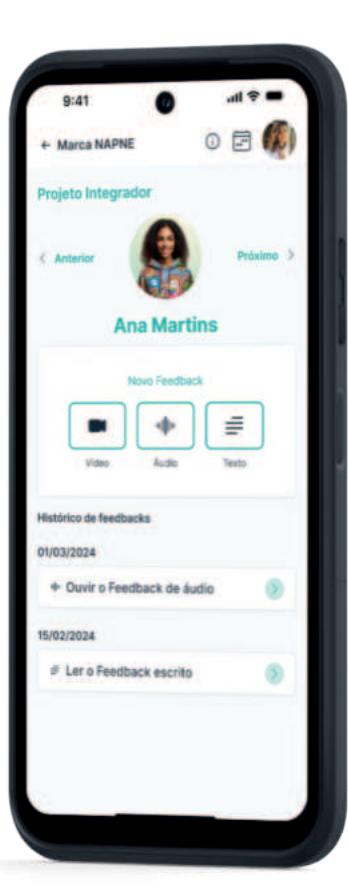

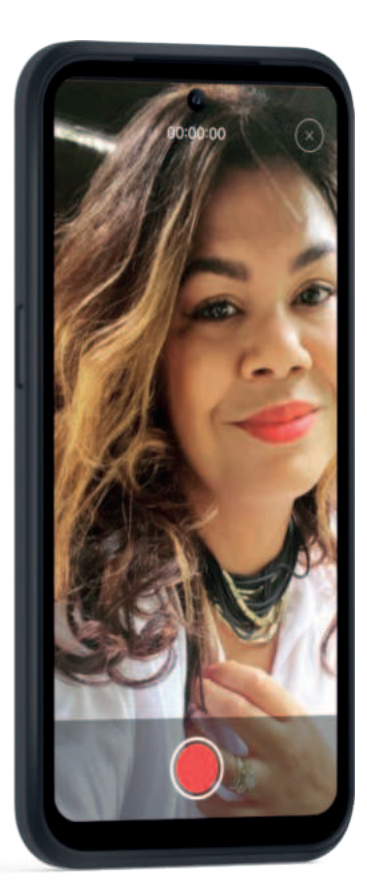

#### INSTRUÇÕES DE MANUSEIO Tela 18 - Envio de Feedback Tela 19 - Envio de Feedback

Tela 18 e 19 - Ao final do registro, seja ele vídeo, áudio ou texto o feedback pode ser cancelado ou enviado ao estudante. Em caso de envio, a informação já aparece imediatamente no espaço de históricos de feedbacks, correspondente a cada estudante, e pode ser conferida sempre que necessário.

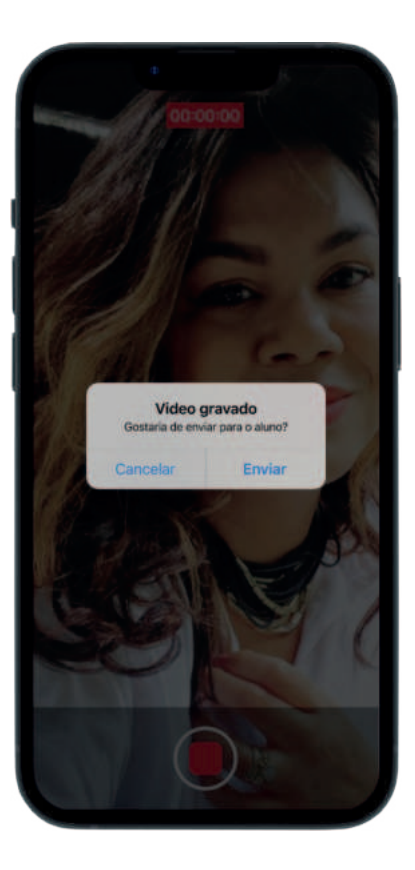

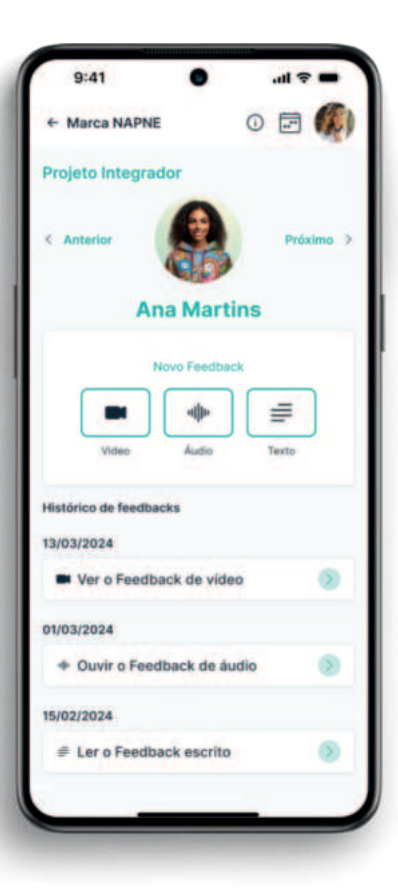

# PROTÓTIPO DE APLICATIVO **PERFIL DISCENTE**

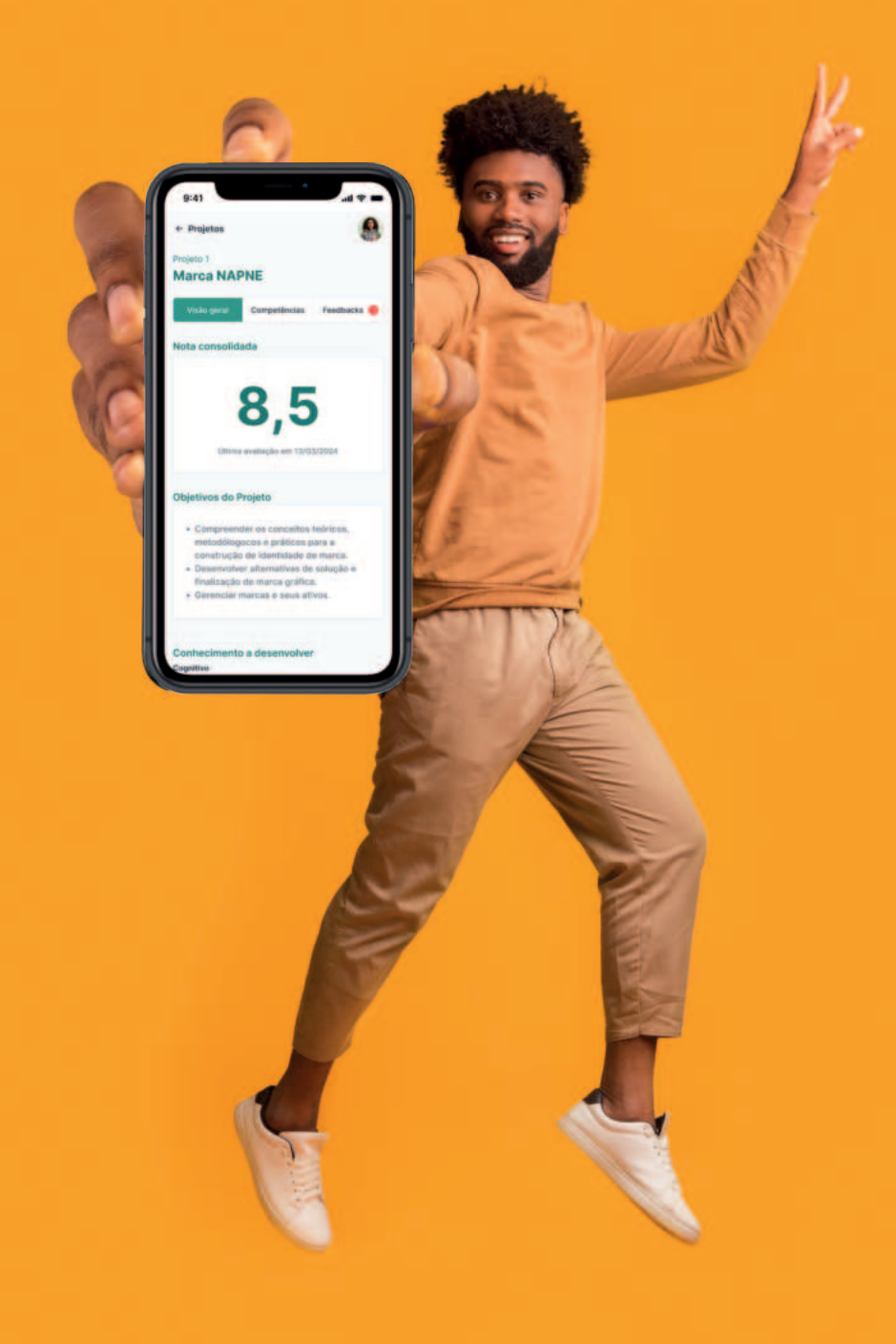

### Telas 1 e 2 - Login e Projetos Cadastrados **INSTRUCÕES DE MANUSEIO** Telas 3 e 4 - Informes sobre Notas

Tela 1 e 2 - Os estudantes acessam o aplicativo cadastrando suas informações pessoais. Após fazerem o login, eles são direcionados a uma página que apresenta os projetos nos quais estão matriculados. Clicando em cada projeto, podem consultar os resultados alcancados ao longo do processo de aprendizagem.

Tela 3 e 4 - Ao selecionar um projeto, a página subsequente exibe a nota consolidada até a última avaliação feita pelo professor. Os alunos também podem acessar informações como o objetivo educacional e os tipos de conhecimentos exigidos na avaliação

# Old Ann ham plasted Projeto 1

**SALL COUNTY** 

Ainda não tem conta?

Faça seu cadastro.

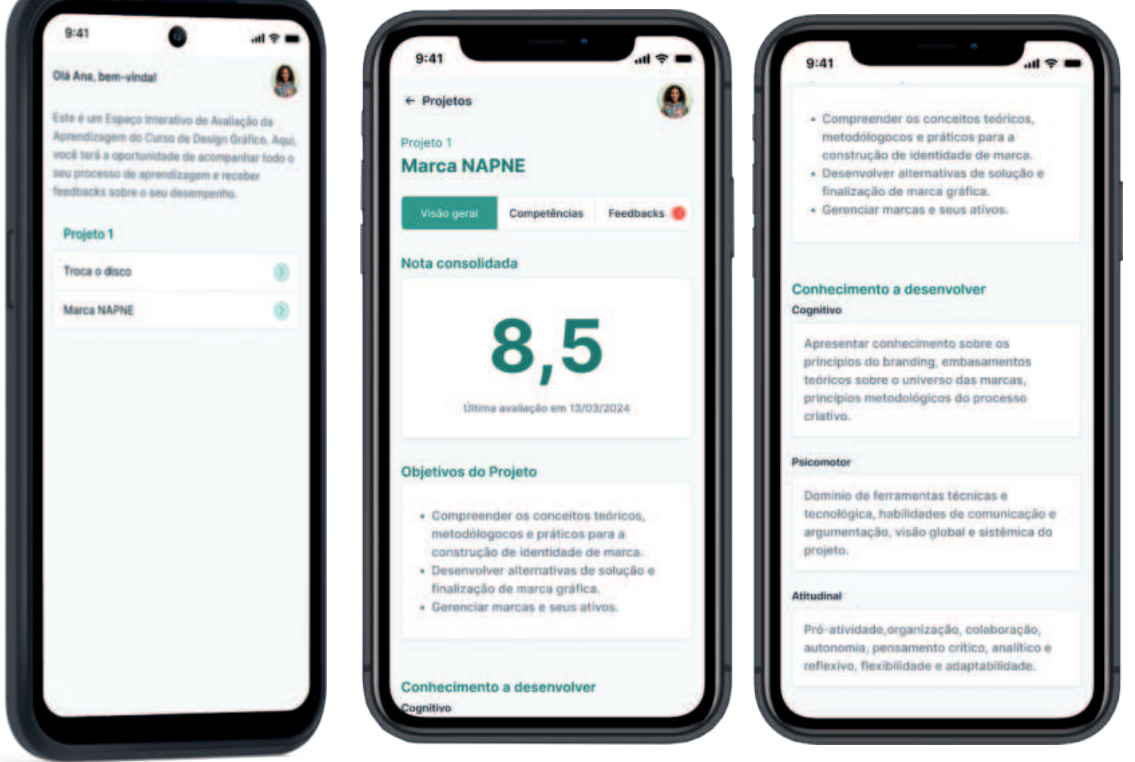

#### **INSTRUÇÕES DE MANUSEIO**

Tela 5 e 6 - Ao clicar na nota destacada, os estudantes veem um quadro informativo que explica que essa nota reflete o desempenho em cada competência avaliada em um período específico. Além disso, esclarece que as notas podem mudar conforme novas avaliações são realizadas ao longo do processo de ensino e aprendizagemao. Já ao clicar em "competências", o estudante terá acesso a todas as competências avaliadas em cada projeto, bem como o nível de desempenho obtido em cada uma delas.

# Marca NAPNE Nota consolidada Esta nota reflete seu desempenho em cada ompetência avaliada e os respectivos níveis lcançados ao longo de um período específico. Ela está sujeita a alterações durante todo o processo de aprendizagem, ensolidando, assim, sua pontuação mais alta alcancada. r gara competência

#### Telas 5 e 6 - Informes sobre Notas e Competências

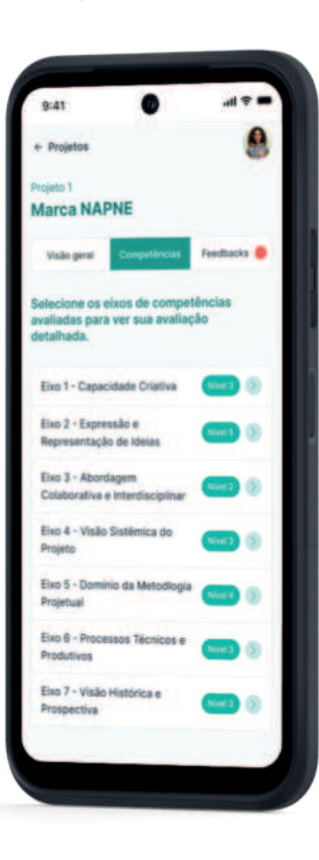

#### **INSTRUCÕES DE MANUSEIO**

Tela 7.8 e 9 - Ao selecionar um eixo de competência, o estudante pode acessar informações detalhadas como o nível de desempenho e o significado desse nível em termos de critérios avaliativos. A página também mostra o histórico das últimas avaliações e inclui um gráfico para visualizar a evolução no eixo selecionado. Para esclarecer dúvidas sobre a definição dos eixos de competências avaliados, há um botão "saiba mais" que oferece explicações detalhadas sobre as definições sobre cada eixo de competências.

#### Telas 7, 8 e 9 - Informes sobre Notas e Competências

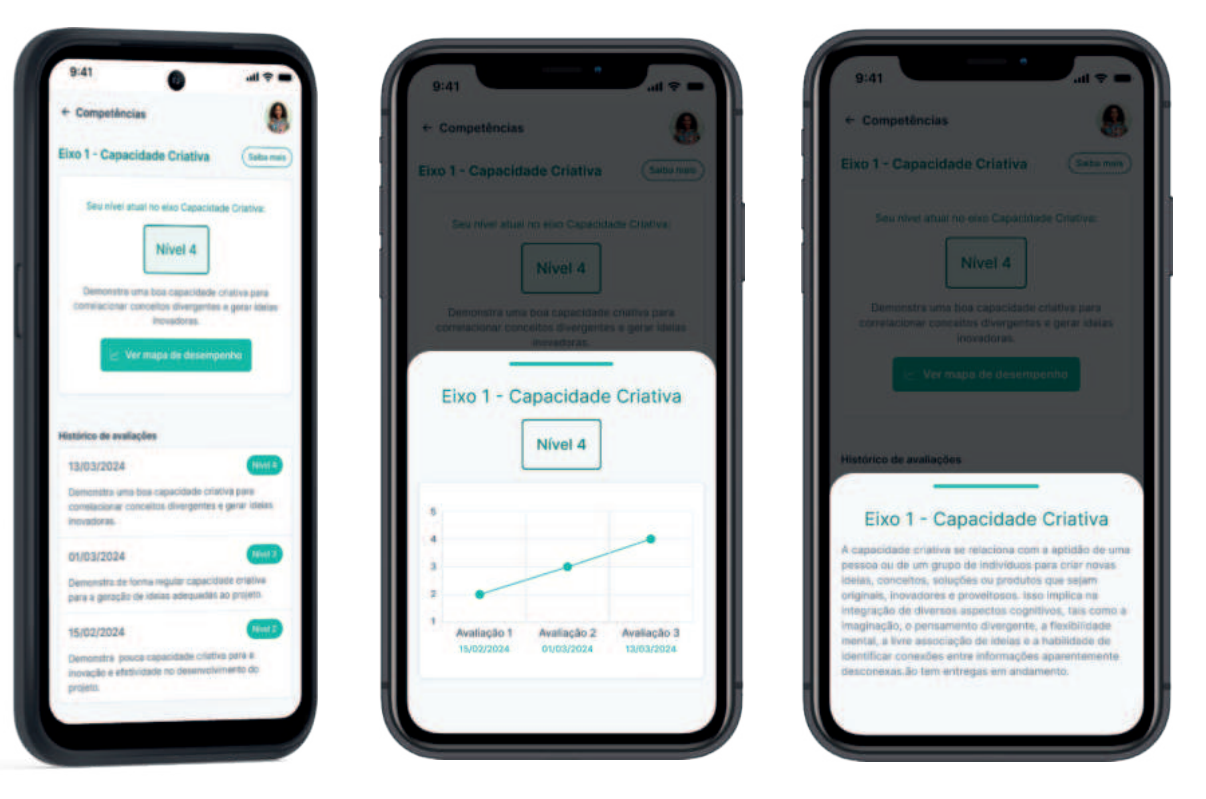

#### INSTRUÇÕES DE MANUSEIO

Tela 10 e 11 - Por fim, os estudantes podem acessar todos os feedbacks fornecidos pelos professores, disponíveis em formatos de vídeo, áudio ou texto.

#### Telas 10 e 11 - Consulta de feedbacks

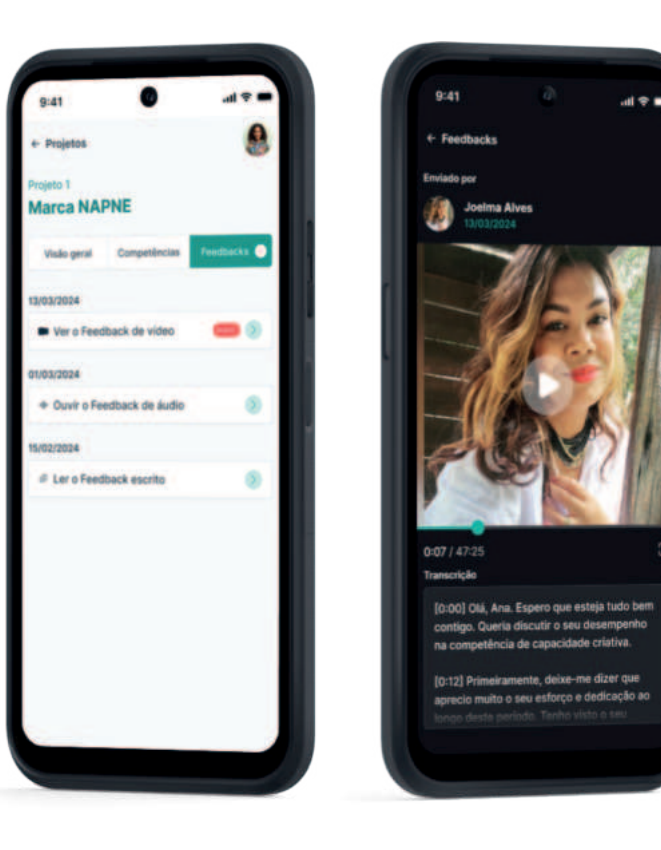

# **REFERÊNCIAS**

.

.

MATTEONI, Romulo Miyazawa. **Formação em design: diálogo entre política e educação do designer.** 300 f. 2014. Tese (Doutorado em Design) - Departamento de Artes e Design, Pontifícia Universidade Católica do Rio de Janeiro, 2014. Disponível em: https://www.maxwell.vrac.puc-rio.br/colecao.php?strSecao=resultado&nrSeq=24059@1. Acessado em: 2o set. 2023

NORMAN, Donald A. **O design do dia a dia.** Rio de Janeiro: Rocco, 2006.

ROCHA, Hugo Reis. **Paradigm shift in Design Education: contributions for a new design competencies framework to foster strategic innovations, sustainable solutions and social change**. 276 f. 2021. Tese (Doutorado em Design) - Faculdade de Design, Tecnologia e Comunicação, Universidade Europeia, [s. l.], 2021. DisponÌvel em: https://comum.rcaap.pt/handle/10400.26/39275. Acesso em: 10 nov. 2022.

STICKDORN, Marc. **Isto é design thinking de serviços**. Porto Alegre: Bookman, 2014.